### **Dell Slim Soundbar SB521A**

**Panduan Pengguna**

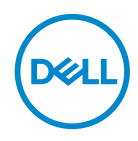

**Model Soundbar: SB521A Model Regulasi: SB521A**

### **Catatan, Perhatian, dan Peringatan**

**CATATAN: CATATAN menunjukkan informasi penting yang membantu Anda memanfaatkan komputer dengan lebih baik.**

**PERHATIAN: PERHATIAN menunjukkan potensi kerusakan terhadap**   $\triangle$ **perangkat keras atau hilangnya data jika petunjuk tidak diikuti.**

**PERINGATAN: PERINGATAN menunjukkan potensi kerusakan terhadap properti, cedera pribadi, atau kematian.**

**Hak cipta © 2020 Dell Inc. atau anak perusahaannya. Semua hak dilindungi undang-undang.** Dell, EMC, dan merek dagang lainnya merupakan merek dagang Dell Inc. atau anak perusahaannya. Merek dagang lain mungkin adalah merek dagang pemiliknya masing-masing.

2020 – 08

Rev. A00

# **Daftar Isi**

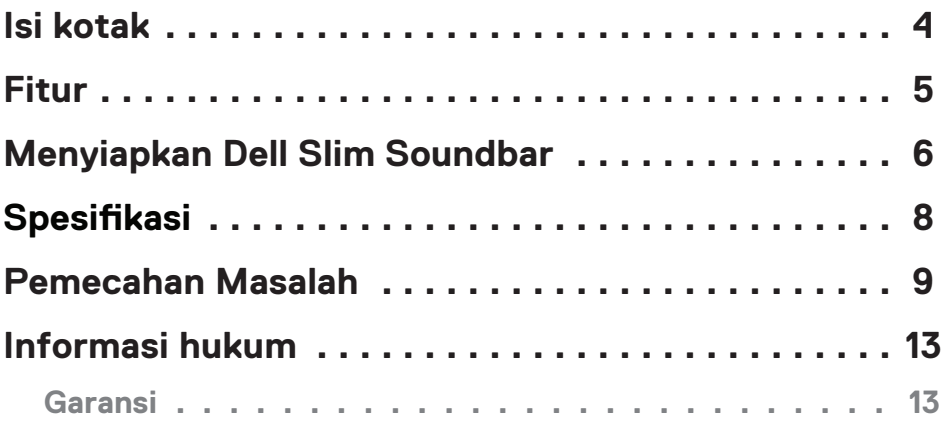

 $(\overline{DCL}$ 

<span id="page-3-0"></span>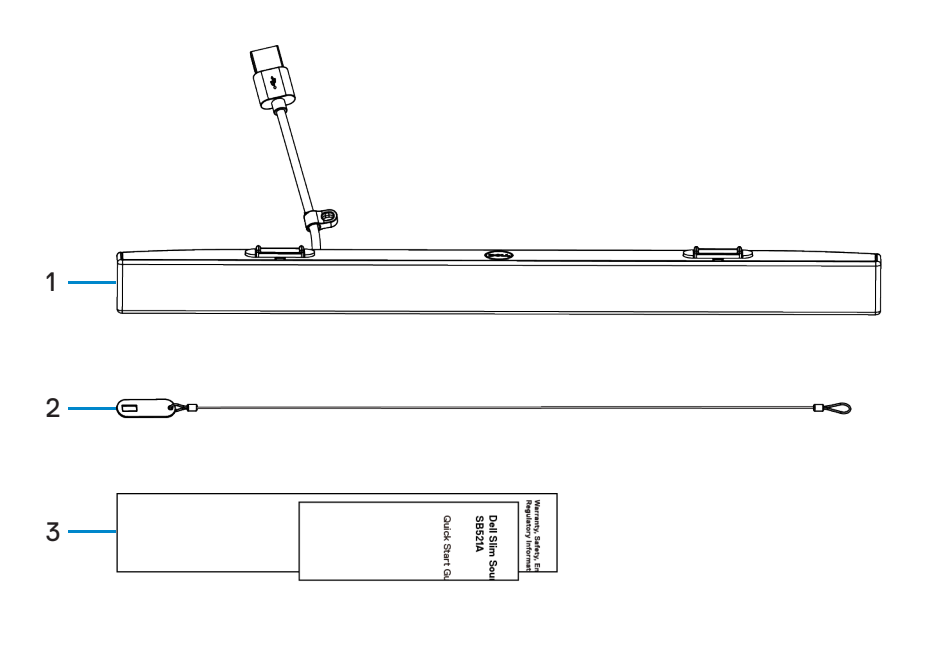

1 Dell Slim Soundbar 2 Rantai pengaman 3 Dokumen

**CATATAN: Dokumen yang dikirimkan bersama soundbar ini dapat beragam tergantung wilayah Anda.**

DELL

# <span id="page-4-0"></span>**Fitur**

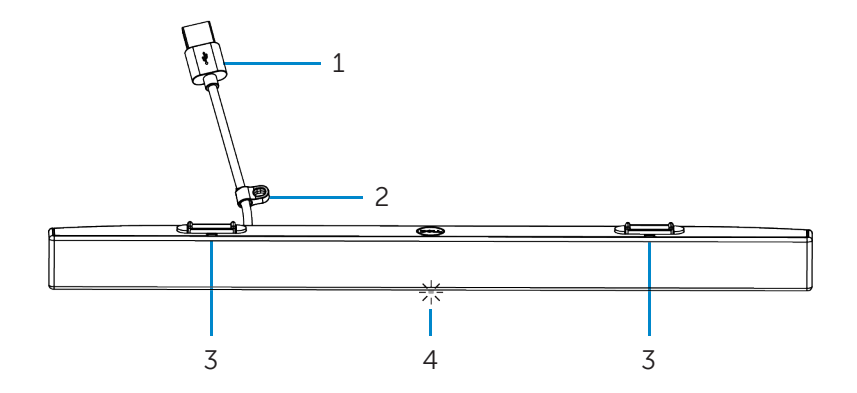

- 
- 3 Tab magnetis (2) 4 Indikator daya
- 1 Kabel USB 2 Loop pengaman
	-

(dell

# <span id="page-5-0"></span>**Menyiapkan Dell Slim Soundbar**

1. Sejajarkan tab magnetis pada soundbar dengan slot pada monitor Dell untuk mengamankan soundbar ke dudukan monitor.

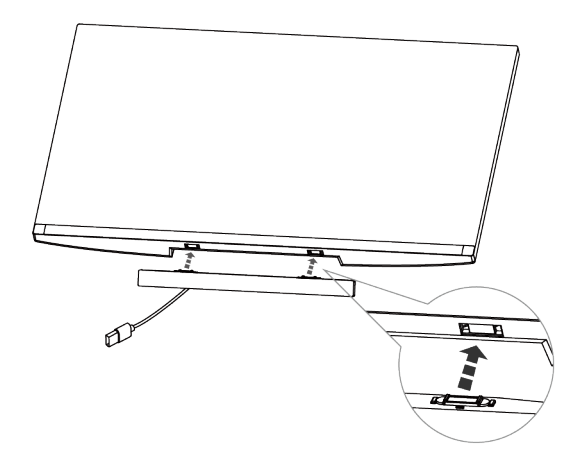

- 2. Hubungkan kabel USB soundbar ke port USB pada monitor Dell. Jika menghubungkan monitor menggunakan kabel HDMI atau DP, pastikan Anda menghubungkan kabel USB hulu yang menyertai monitor ke komputer Anda agar soundbar berfungsi.
- **CATATAN: Indikator daya pada soundbar menyala, menunjukkan bahwa soundbar menyala.**

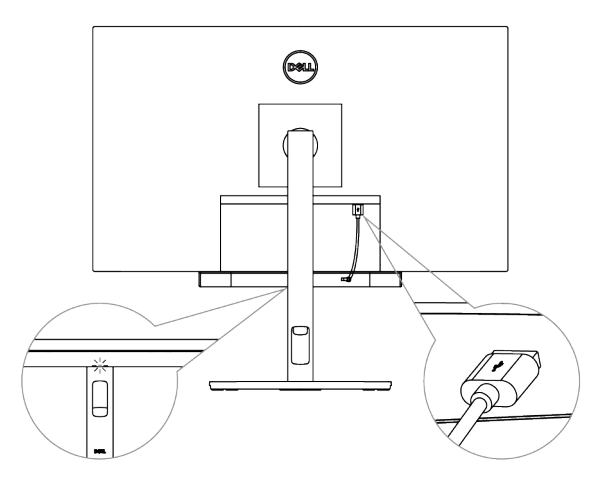

DELL

3. Pasang rantai pengaman dan kunci pengaman, jika perlu.

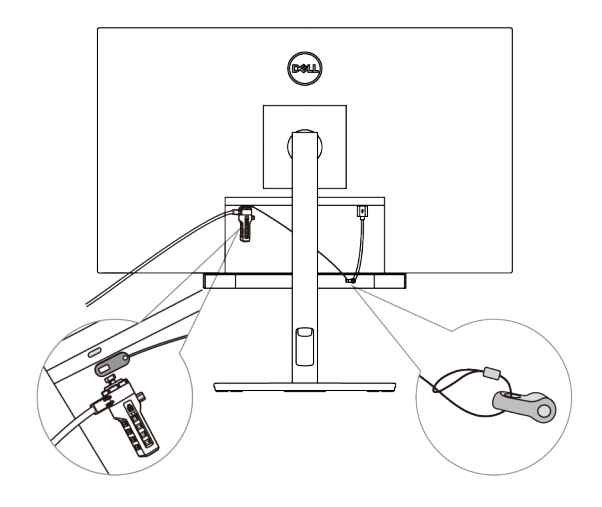

(dell

# <span id="page-7-0"></span>**Spesifikasi**

#### **Umum**

Nomor model

Tipe koneksi

Sistem operasi yang didukung

#### SB521A

USB

- Windows 7
- Windows 8
- Windows 10
- Chrome
- Mac
- $\cdot$  Linux
- ThinOS

#### **Kelistrikan**

Tegangan pengoperasian anggres 5 V

Masukan audio **Masukan Audio Digital USB** 

Daya keluaran

#### **Fisik**

Tinggi (termasuk tab magnetis) 24,20±0,5 mm (0,95±0,02 inci)

Lebar

Berat

#### **Lingkungan**

Suhu pengoperasian

Suhu penyimpanan

Kelembapan pengoperasian

Kelembapan penyimpanan

Panjang 298,21±0,5 mm (11,74±0,02 inci) 17,50±0,5 mm (0,69±0,02 inci) 0,114±0,005 kg (0,25±0,01 lb)

(Distorsi Harmonik Total)

USB 2.0: ≥ 1 W x 2 pada THD ≤ 1% USB 3.0: ≥ 1,8 W x 2 pada THD ≤ 1% dengan THD mengacu pada Total Harmonic Distortion

0°C hingga 40°C (0°F hingga 104°F)

-40°C hingga 65°C (-40°F hingga 149°F)

90% kelembapan relatif maksimal, non-kondensasi 90% kelembapan relatif maksimal, non-kondensasi

DELL

### <span id="page-8-0"></span>**Pemecahan Masalah**

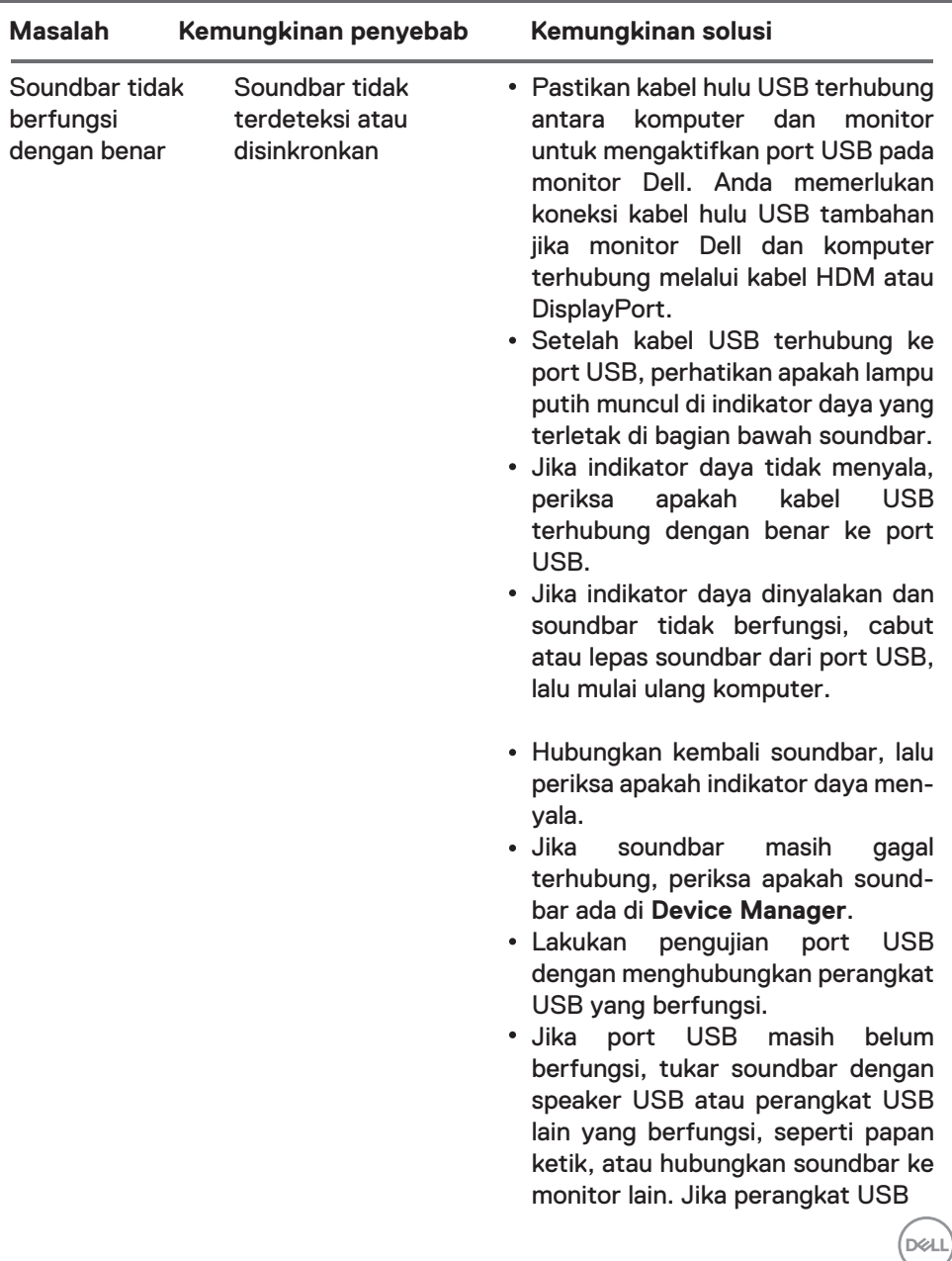

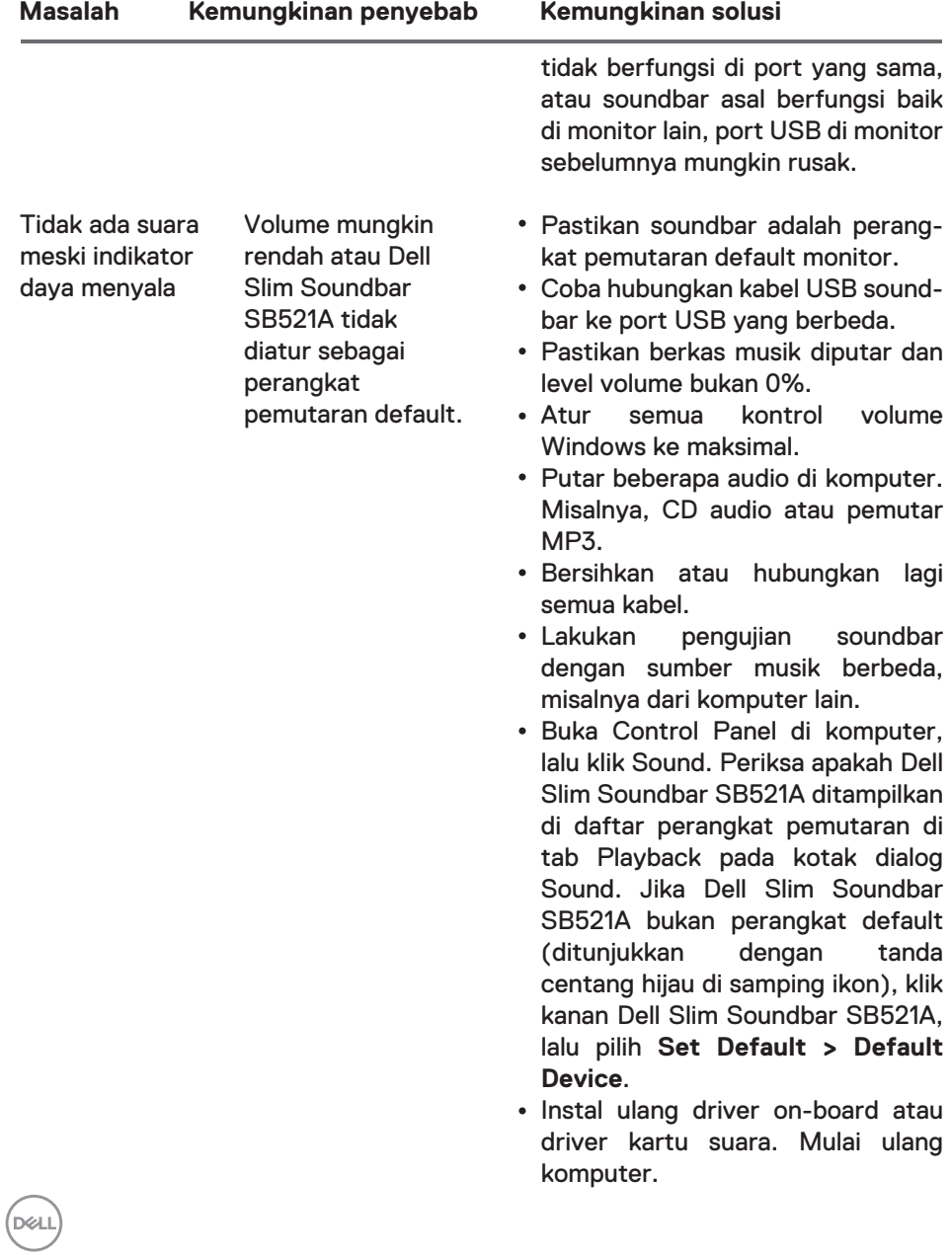

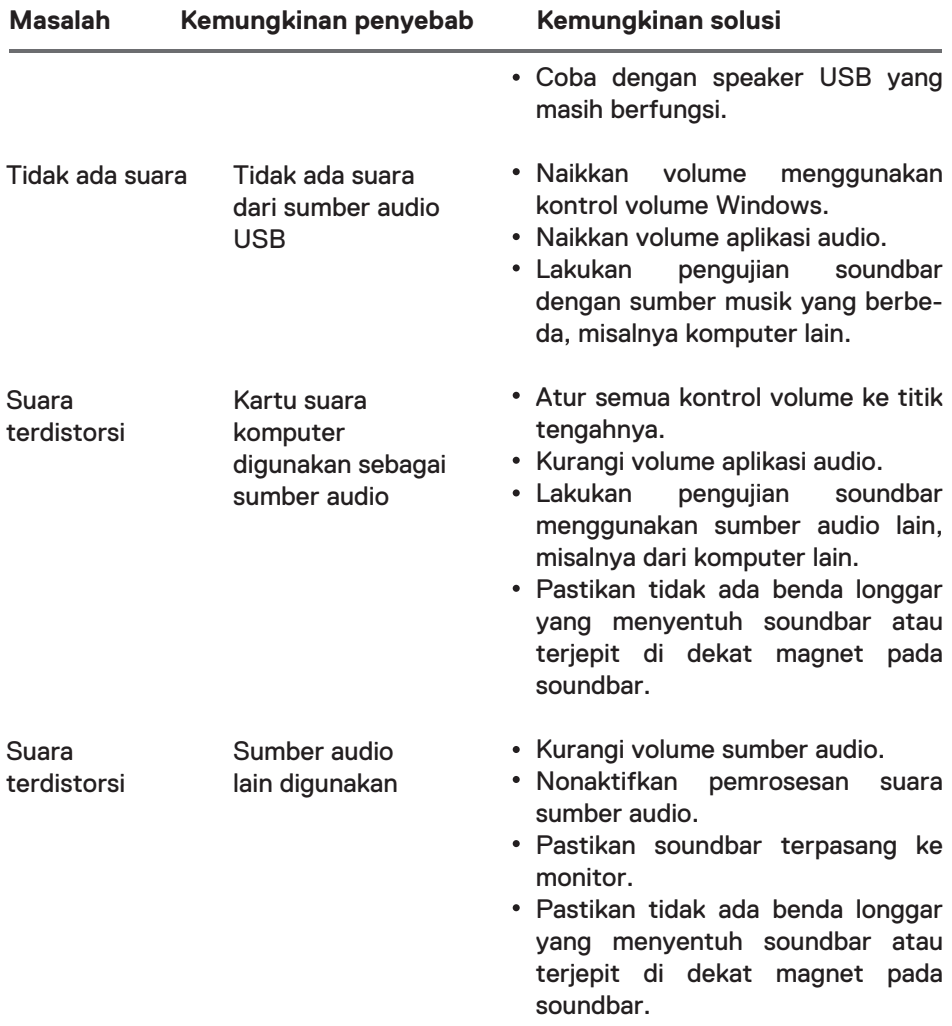

(dell

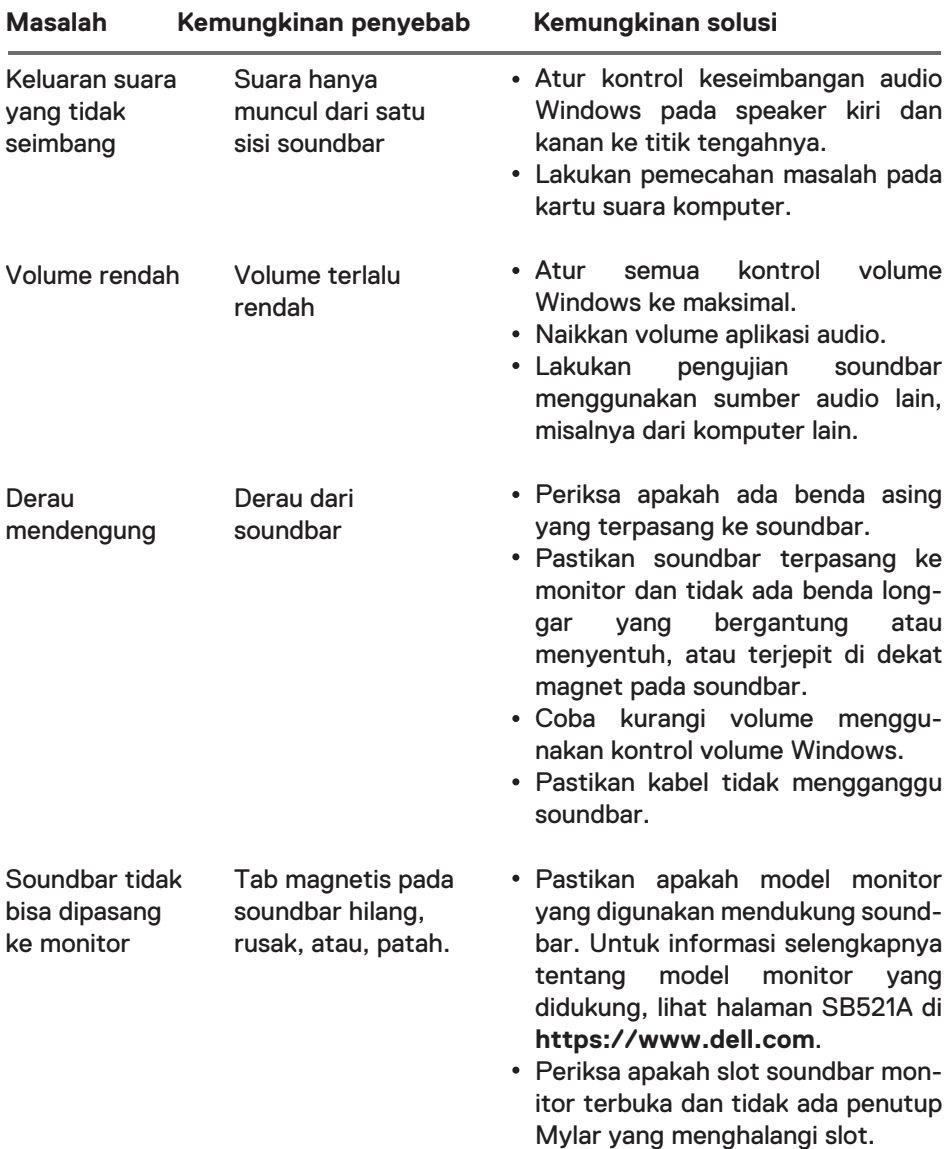

 $(DEL)$ 

# <span id="page-12-0"></span>**Informasi hukum**

### Garansi

#### **Garansi terbatas dan kebijakan pengembalian**

Produk bermerek Dell memiliki garansi perangkat lunak terbatas selama tiga tahun.

#### **Untuk pelanggan A.S.:**

Pembelian dan penggunaan produk ini tunduk terhadap perjanjian pengguna akhir Dell, yang dapat Anda temukan di **https://www.dell.com/terms**. Dokumen ini berisi klausul arbitrase yang mengikat.

#### **Untuk pelanggan Eropa, Timur Tengah, dan Afrika:**

Produk bermerek Dell yang dijual dan digunakan tunduk kepada hak hukum konsumen nasional yang berlaku, ketentuan perjanjian penjualan pengecer yang Anda sepakati (yang akan berlaku antara Anda dan pengecer) dan ketentuan kontrak pengguna akhir Dell.

Dell juga dapat menyediakan garansi perangkat keras tambahan—detail kontrak pengguna akhir dan ketentuan garansi Dell selengkapnya dapat Anda temukan dengan mengunjungi **https://www.dell.com/terms**, memilih negara Anda dari daftar di bagian bawah halaman "home" (beranda), lalu mengeklik tautan "terms and conditions" (syarat dan ketentuan) untuk ketentuan pengguna akhir atau tautan "support" (dukungan) untuk ketentuan garansi.

#### **Untuk pelanggan non-A.S.:**

Produk bermerek Dell yang dijual dan digunakan tunduk kepada hak hukum konsumen nasional yang berlaku, ketentuan perjanjian penjualan pengecer yang Anda sepakati (yang akan berlaku antara Anda dan pengecer) dan ketentuan garansi Dell. Dell juga dapat menyediakan garansi perangkat keras tambahan —detail garansi Dell selengkapnya dapat Anda temukan dengan mengunjungi **https://www.dell.com/terms**, memilih negara Anda dari daftar di bagian bawah halaman "home" (beranda), lalu mengeklik tautan "terms and conditions" (syarat dan ketentuan) atau tautan "support" (dukungan) untuk ketentuan garansi.

**D**&L